### МІНІСТЕРСТВО ОСВІТИ І НАУКИ УКРАЇНИ ПОЛІСЬКИЙ НАЦІОНАЛЬНИЙ УНІВЕРСИТЕТ

Факультет інформаційних технологій, обліку та фінансів Кафедра комп'ютерних технологій і моделювання систем

> Кваліфікаційна робота на правах рукопису

Варчук Владислав Олександрович

УДК 004:330.341.1:352.9

# **КВАЛІФІКАЦІЙНА РОБОТА**

## **ГЕОІФНОРМАЦІЙНА СИСТЕМА МОНІТОРИНГУ ІНВЕСТИЦІЙНОЇ ПРИВАБЛИВОСТІ ТЕРИТОРІАЛЬНИХ ГРОМАД**

122 «Комп'ютерні науки»

Подається на здобуття освітнього ступеня бакалавр

кваліфікаційна робота містить результати власних досліджень. Використання ідей, результатів і текстів інших авторів мають посилання на відповідне джерело

(підпис, ініціали та прізвище здобувача вищої освіти)

\_\_\_\_\_\_\_\_\_\_\_\_\_\_\_\_\_\_\_\_\_\_\_\_\_\_\_\_\_\_\_\_\_\_\_

Керівник роботи Николюк Ольга Миколаївна доктор економічних наук, професор

Житомир – 2023

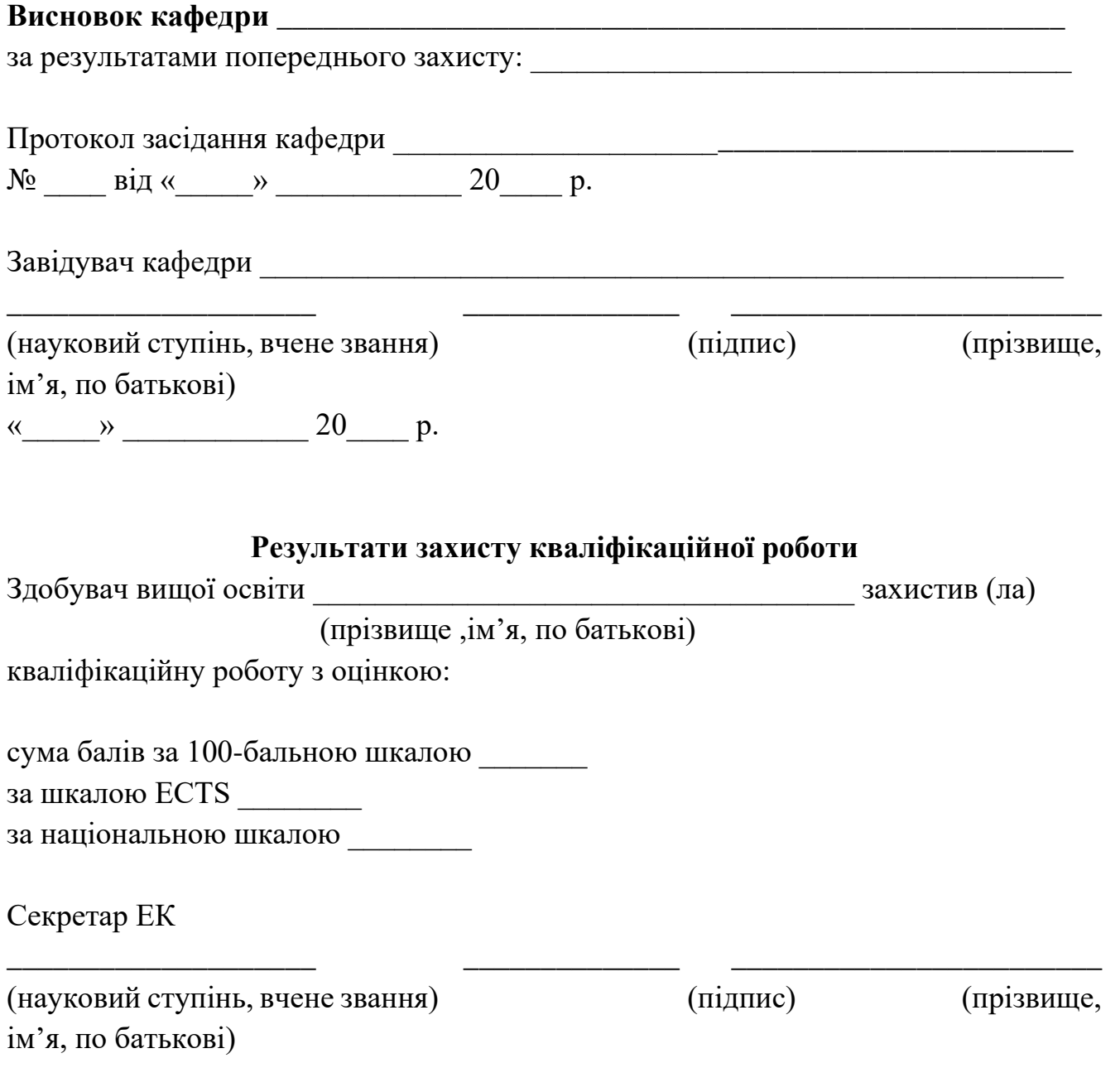

### **АНОТАЦІЯ**

Варчук В. О. Геоінформаційна система моніторингу інвестиційної привабливості територіальних громад. – Кваліфікаційна робота на правах рукопису.

Кваліфікаційна робота на здобуття освітнього ступеня бакалавра за спеціальністю 122 – комп'ютерні науки. – Поліський національний університет, Житомир, 2023.

Кваліфікаційна робота присвячена розробці геоінформаційній системі моніторингу інвестиційної привабливості територіальних громад. Для досягнення мети кваліфікаційної роботи, а саме – підвищення інвестиційної привабливості територіальних громад на основі розробки допоміжного інструменту – проведено дослідження предметної області, досліджено технологій потрібні для розробки ГІС, досліджено потенційних користувачів розробленого веб-сайту, розроблено алгоритм розрахунку показника інвестиційної привабливості підприємств. У процесі виконання кваліфікаційної роботи отримано результати, на основі яких розроблено алгоритм розрахунку показника інвестиційної привабливості територіальних громад, інтегровано Google Maps до власного веб-сайту та побудовано веб-інтерфейс його взаємодії з ГІС.

Ключові слова: ГІС, геоінформаційна система, ОТГ, супутник, ДЗЗ, веб, вебсайт, моніторинг, моніторинг громад, Google Service, Google, Google Maps, Google Ads, Google API, крос-платформа, інвестиції, показник інвестиційної привабливості.

### **SUMMARY**

Varchuk V. O. Geoinformation system for monitoring the investment attractiveness of territorial communities. - Qualification work in manuscript form.

Qualification work for the degree of Bachelor in Computer Science. - Polissian National University, Zhytomyr, 2023.

The qualification work is dedicated to the geoinformation system for monitoring the investment attractiveness of territorial communities. To achieve the goal of the qualification work, which is to enhance the investment attractiveness of territorial communities through the development of a supporting tool, the following tasks were accomplished: the subject area was researched, the peculiarities of geoinformation systems were identified, the necessary technologies for GIS development were studied, the potential audience of the developed application was explored, and an algorithm for calculating the investment attractiveness index was developed. Throughout the execution of the qualification work, results were obtained, based on which an algorithm for calculating the investment attractiveness index of territorial communities was developed. Additionally, Google Maps was integrated into the custom application, and a web interface for interacting with the GIS was constructed.

Keywords: GIS, geoinformation system, territorial communities, satellite, remote sensing, web, web application, monitoring, community monitoring, Google Service, Google, Google Maps, Google Ads, Google API, cross-platform, investments, investment attractiveness index.

# ПОЛІСЬКИЙ НАЦІОНАЛЬНИЙ УНІВЕРСИТЕТ Факультет інформаційних технологій, обліку та фінансів Кафедра комп'ютерних технологій і моделювання систем Спеціальність 122 «Комп'ютерні науки»

"ЗАТВЕРДЖУЮ"

Завідувач кафедри комп'ютерних

технологій і моделювання систем

\_\_\_\_\_\_\_\_\_\_\_\_\_О. М. Николюк

 $\ldots$   $\ldots$   $2023$ 

# **ЗАВДАННЯ НА КВАЛІФІКАЦІЙНУ РОБОТУ**

Варчук Владислав Олександрович

1. Тема кваліфікаційної роботи: «Геоінформаційна система моніторингу інвестиційної привабливості територіальних громад»».

затверджена наказом № 1196/ст від «04» жовтня 2022 р.

2. Термін подання роботи: 12.06.2023.

3. Предмет дослідження – ринок інвестицій територіальних громад України та технологій, які можна використати для спрощення процесу інвестування

4. Об'єкт дослідження: процес розробки та створення геоінформаційної системи моніторингу інвестиційної привабливості територіальних громад України.

5. Методи дослідження: методи моделювання, аналізу, порівняння, методи моніторингу через картографічні сервіси.

6. Інформаційна база дослідження: вітчизняні та зарубіжні навчально-наукові видання, інформаційні і довідникові видання, бібліографічні ресурси, інформаційні ресурси.

7. Зміст роботи: аналіз інформаційних потреб процесу моніторингу інвестиційної привабливості територіальних громад, розроблення геоінформаційної системи моніторингу інвестиційної привабливості територіальних громад.

8. Перелік графічного матеріалу: табл., рис., дод., джерел.

9. Дата видачі завдання: 10.10.2022.

Керівник роботи

науковий ступінь, вчене звання \_\_\_\_\_\_\_\_\_\_ д.е.н., проф. О. М. Николюк

Завдання прийняв

до виконання **править по последните по последните по по** по по по по вздания В. О. Варчук

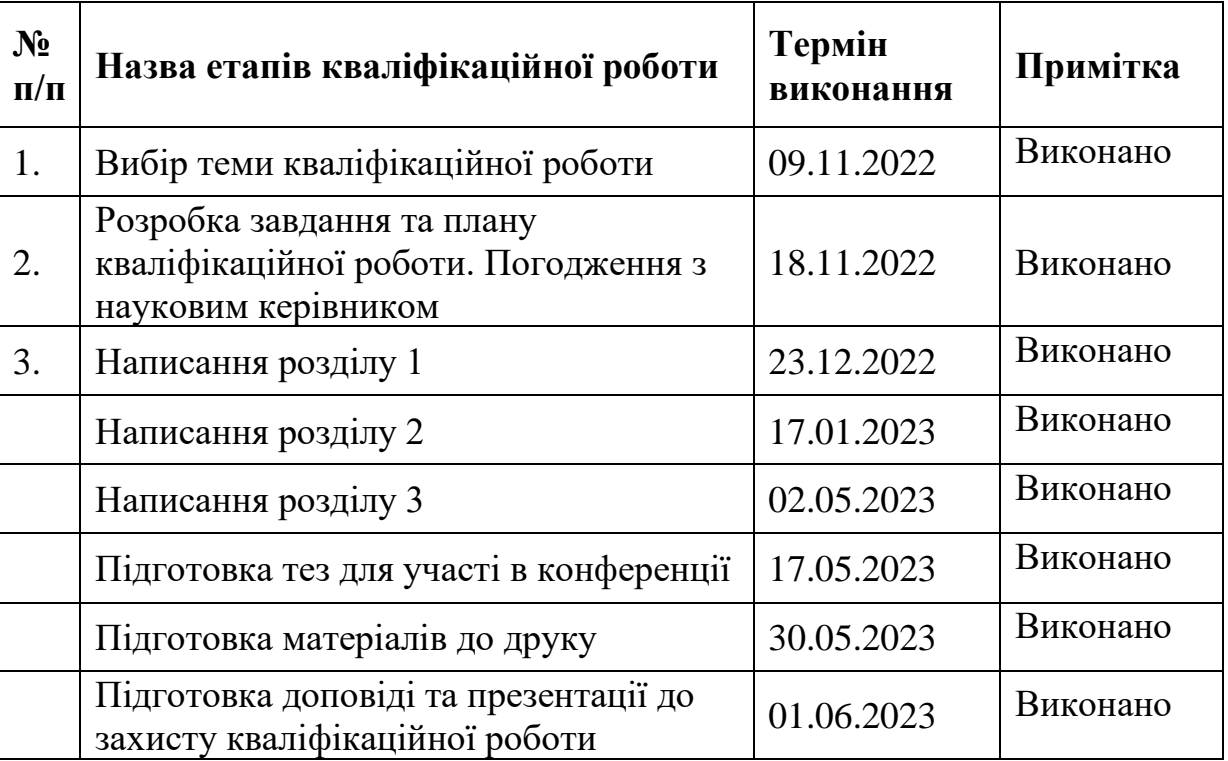

### **КАЛЕНДАРНИЙ ПЛАН РОБОТИ**

Здобувач вищої освіти <u>\_\_\_\_\_\_</u> В. О. Варчук

Керівник роботи

науковий ступінь, вчене звання \_\_\_\_\_\_\_\_\_ д.е.н., проф. О. М. Николюк

### **ЗМІСТ**

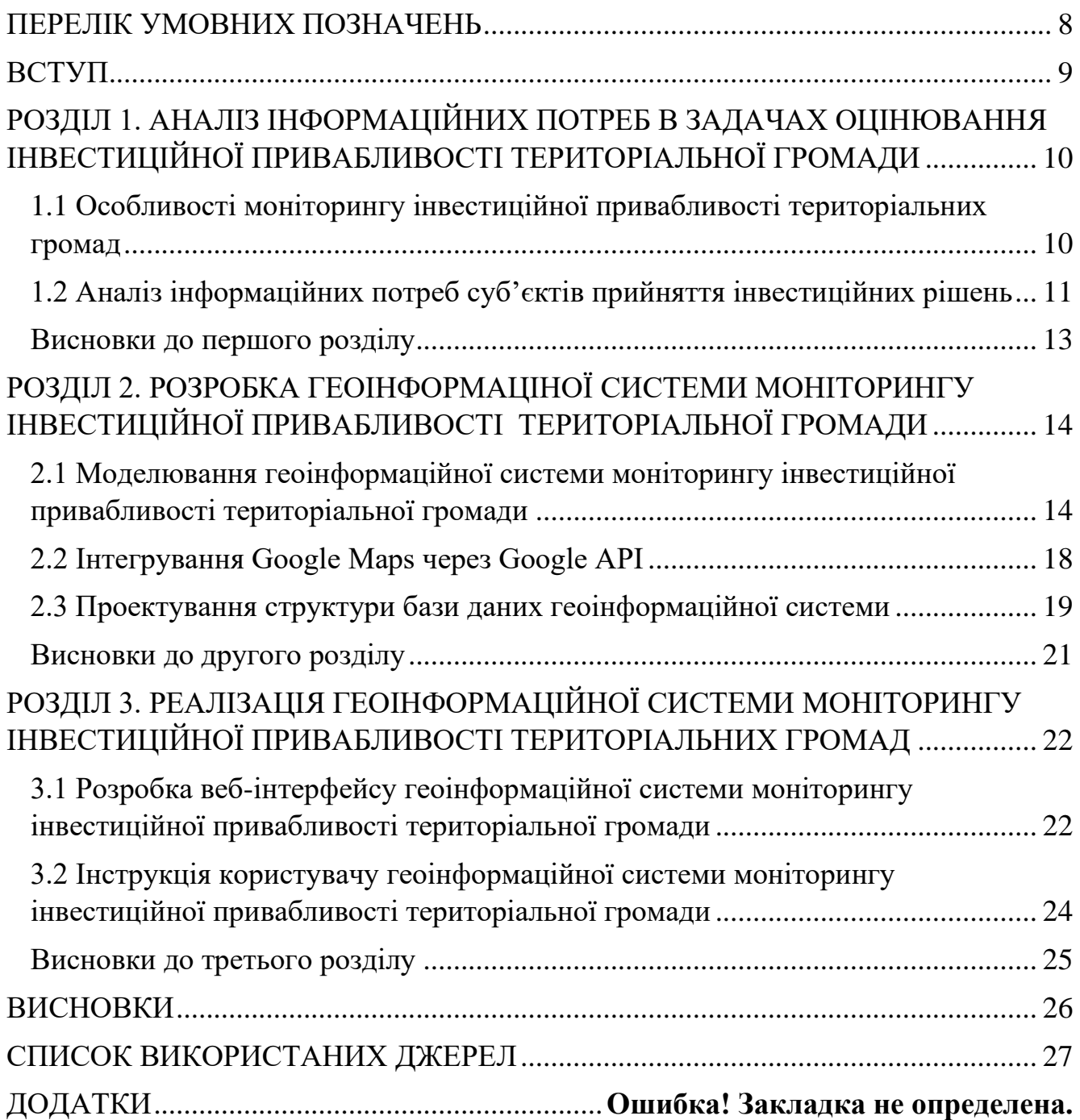

### **ПЕРЕЛІК УМОВНИХ ПОЗНАЧЕНЬ**

- <span id="page-7-0"></span>БД – база даних
- ГІС геоінформаційні системи
- ПК персональний комп'ютер
- ОТГ об'єднані територіальні громади
- ДЗЗ дистанційне зондування землі

#### **ВСТУП**

<span id="page-8-0"></span>Активізація процесу залучення інвестицій в економіку України під час повномасштабного вторгнення росії є неодмінною умовою збереження економічної та фінансової стійкості, зменшення негативних ефектів від військового конфлікту та забезпечення післявоєнного відновлення країни. Збільшення інвестиційних надходжень сприятиме розвитку економіки, що, в свою чергу, допоможе відбудові інфраструктури та зміцнить місцеву економіку.

Глобальні та національні соціально-економічні кризи значно знижують рівень інвестиційної активності та привабливості країни. Зокрема, за результатами досліджень Європейською Бізнес Асоціації інтегральний індекс інвестиційної привабливості України наприкінці першого півріччя військового конфлікту становив 2,17 бали (з 5-ти можливих), що на 0,5 пункти менше, ніж до початку військових дій [\[1\]](#page-26-1). Подібні негативні ефекти також спостерігались під час Революції Гідності (індекс інвестиційної привабливості знизився до рекордно низького рівня – 1,8 балів) та пандемії COVID-19 (коли зазначений показник склав 2,4 бали).

У сучасному світі економічний розвиток територіальних громад є одним з найважливіших завдань для досягнення стійкого прогресу та покращення добробуту громадян. Інвестиції відіграють ключову роль у стимулюванні розвитку громад, залучаючи капітал, нові технології, створюючи робочі місця та забезпечуючи інновації. Однак, для залучення інвестиційних ресурсів необхідно мати чітке розуміння про потенціал та привабливість кожної окремої територіальної громади як об'єкта інвестицій. Точна оцінка інвестиційної привабливості є складною задачею, яка вимагає аналізу великої масивів даних з різних джерел. Саме тут стає актуальним використання геоінформаційних систем, які забезпечують зручну та ефективну обробку геопросторових даних. Вони дозволяють зібрати, проаналізувати та візуалізувати інформацію про інфраструктуру, ресурси, демографічні показники та інші фактори, що впливають на інвестиційну привабливість територіальної громади [\[3\]](#page-26-2).

# <span id="page-9-0"></span>**РОЗДІЛ 1. АНАЛІЗ ІНФОРМАЦІЙНИХ ПОТРЕБ В ЗАДАЧАХ ОЦІНЮВАННЯ ІНВЕСТИЦІЙНОЇ ПРИВАБЛИВОСТІ ТЕРИТОРІАЛЬНОЇ ГРОМАДИ**

# <span id="page-9-1"></span>**1.1 Особливості моніторингу інвестиційної привабливості територіальних громад**

Моніторинг інвестиційної привабливості громади – це процес збору, аналізу та оцінки інформації про інвестиційний клімат та можливості, які існують на певній території. Особливістю такого моніторингу є розгляд конкретних аспектів інвестиційної привабливості та їх вплив на потенційні інвестиції. До ключових складових процесу моніторингу інвестиційної привабливості громади можна віднести наступні:

- виявлення індикаторів інвестиційної привабливості;
- збір інформації;
- аналіз та оцінювання об'єктів інвестицій;
- виявлення тенденцій зміни інвестиційної привабливості громади;
- розробка стратегій підвищення рівня інвестиційної привабливості громади.

Моніторинг інвестиційної привабливості територій передбачає визначення та збір даних про показники, які характеризують її рівень. Це можуть бути економічні (наприклад, ВВП, рівень безробіття, показники розвитку), фінансові (наприклад, рівень інвестицій, капітальні інвестиції), екологічні (зокрема, рівень забруднення повітря, рівень забруднення води, біорізноманіття, використання енергії, кількість відходів, екологічна стійкість) або соціальні (наприклад, якість освіти, рівень життя) показники. Також досліджуваний процес передбачає збір інформації про інвестиційні проекти, ризики та можливості в регіоні. Дана інформація може надходити з різних джерел, включаючи державні органи влади, агенції регіонального розвитку, бізнес-асоціації та міжнародні організації.

Отримана інформація аналізується та оцінюється для визначення сильних і слабких сторін регіону з точки зору залучення інвестицій. Наприклад, проводять

порівняльний аналіз із сусідніми регіонами або рейтингова оцінка на основі конкретних критеріїв. Моніторинг допомагає інвестору виявити тенденції щодо змін інвестиційної привабливості територіальної громади. Це дозволяє оцінити ефективність прийнятих рішень та визначити потенційні напрямки для покращення інвестиційного клімату. наприклад, функціональна та процесна моделі процесу моніторингу інвестиційної привабливості територіальних громад відображено у IDEF0 та IDEF3-діаграмах (Додатки Б).

Отже, результати моніторингу інвестиційної привабливості є основою для розробки стратегій і політик розвитку території. Вони можуть бути використані для прийняття рішень щодо залучення інвестицій, підтримки підприємництва та розвитку інфраструктури. Моніторинг інвестиційної привабливості територіальних громад є важливим інструментом для виявлення сильних сторін та проблем, пов'язаних з інвестиційним кліматом. Він дозволяє органам влади та регіонального розвитку приймати обґрунтовані рішення та впроваджувати ефективні стратегії для залучення інвестицій та сприяння економічному зростанню в регіоні.

## <span id="page-10-0"></span>**1.2 Аналіз інформаційних потреб суб'єктів прийняття інвестиційних рішень**

Аналіз інформаційних потреб суб'єктів прийняття інвестиційних рішень – це процес вивчення і розуміння потреб осіб або організацій, які приймають рішення про інвестування, у відношенні інформації, необхідної для здійснення обґрунтованих інвестиційних виробничих або фінансових рішень [\[2\]](#page-26-3). Аналіз інформаційних потреб зазвичай включає такі аспекти:

- визначення потрібної інформації;
- виявлення джерел інформації;
- оцінка достовірності та якості інформації;
- аналіз інформаційних потреб окремих суб'єктів;
- постачання необхідної інформації.

Перший крок полягає у визначенні типу інформації, необхідної для прийняття інвестиційних рішень. Це можуть бути дані про фінансовий стан компанії, ринкову ситуацію, конкурентний аналіз, правові аспекти, макроекономічні показники тощо. Після визначення потрібної інформації необхідно визначити, де можна отримати цю інформацію. Це можуть бути статистичні органи, фінансові звіти, ринкові дослідження, індекси, звіти компаній тощо.

Під час аналізу інформаційних потреб важливо оцінювати достовірність та якість даних. Це включає перевірку джерел інформації, оцінку методології збору та аналізу даних, а також врахування можливих помилок або перекручень. Кожен суб'єкт, який приймає інвестиційні рішення, може мати свої специфічні інформаційні потреби. Наприклад, інвестори можуть цікавитися показниками фінансової стійкості компанії, технічними характеристиками проекту, прогнозами дохідності, ризиками тощо. Аналіз цих потреб допомагає зрозуміти, яку інформацію слід збирати та аналізувати для задоволення потреб конкретного суб'єкта.

На основі аналізу інформаційних потреб суб'єктів необхідно розробити ефективні системи збору, обробки та передачі інформації. Це може включати створення баз даних, проведення досліджень, забезпечення доступу до відповідної інформації через електронні ресурси або залучення сторонніх постачальників інформації, а також індикатори економічні (наприклад, ВВП, рівень безробіття, показники розвитку), фінансові (наприклад, рівень інвестицій, капітальні інвестиції), екологічні (зокрема, рівень забруднення повітря, рівень забруднення води, біорізноманіття, використання енергії, кількість відходів, екологічна стійкість) або соціальні (наприклад, якість освіти, рівень життя).

Отже, аналіз інформаційних потреб суб'єктів прийняття інвестиційних рішень є важливим етапом у процесі інвестиційного аналізу. Він допомагає забезпечити наявність відповідної та достовірної інформації для здійснення обґрунтованих рішень та зниження ризиків при інвестуванні.

### <span id="page-12-0"></span>**Висновки до першого розділу**

У процесі написання даного розділу визначено особливості моніторингу інвестиційної привабливості територіальних громад, а саме, що таке моніторинг інвестиційної привабливості громади; ідентифіковано його ключові етапи, зокрема, визначення індикаторів інвестиційної привабливості, збір даних, аналіз та оцінка, виявлення тенденцій, розробка стратегій. Здійснено структурно-функціональне моделювання процесу моніторингу інвестиційної привабливості територіальних громад, побудовано IDEF0, IDEF3-діаграми. Проведено аналіз інформаційних потреб суб'єктів прийняття інвестиційних рішень та виділено його основні етапи.

# <span id="page-13-0"></span>**РОЗДІЛ 2. РОЗРОБКА ГЕОІНФОРМАЦІНОЇ СИСТЕМИ МОНІТОРИНГУ ІНВЕСТИЦІЙНОЇ ПРИВАБЛИВОСТІ ТЕРИТОРІАЛЬНОЇ ГРОМАДИ**

# <span id="page-13-1"></span>**2.1 Моделювання геоінформаційної системи моніторингу інвестиційної привабливості територіальної громади**

ГІС (геоінформаційна система) – це комп'ютерна система, яка обробляє, аналізує, зберігає та відображає географічну інформацію.

Структурна схема геоінформаційної системи моніторингу інвестиційної привабливості територіальних громад відображено на рис. 2.1. ГІС включає вісім компонентів, а саме: веб-сервер, база даних, веб-сайт, Google Ads, Google Maps API, модуль розрахунку показника інвестиційної привабливості, інтерфейс користувача, блок адміністративного керування.

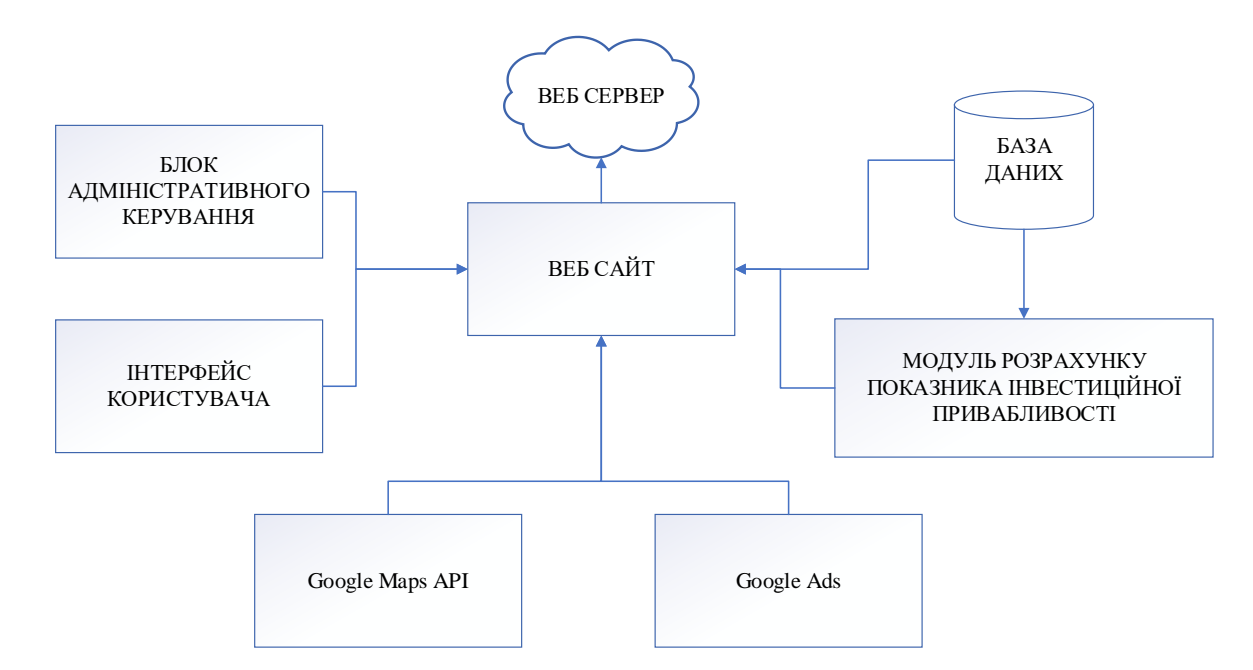

Рис. 2.1 – Структурна схема ГІС моніторингу інвестиційної привабливості територіальних громад

У процесі проектування ГІС розроблено UML-діаграми, а саме: прецедентів, станів, послідовності, активності, класів [\[4\]](#page-26-4). Нижче наведено діаграму прецедентів,

яка демонструє можливі варіанти використання системи у розрізі її користувачів (рис. 2.2).

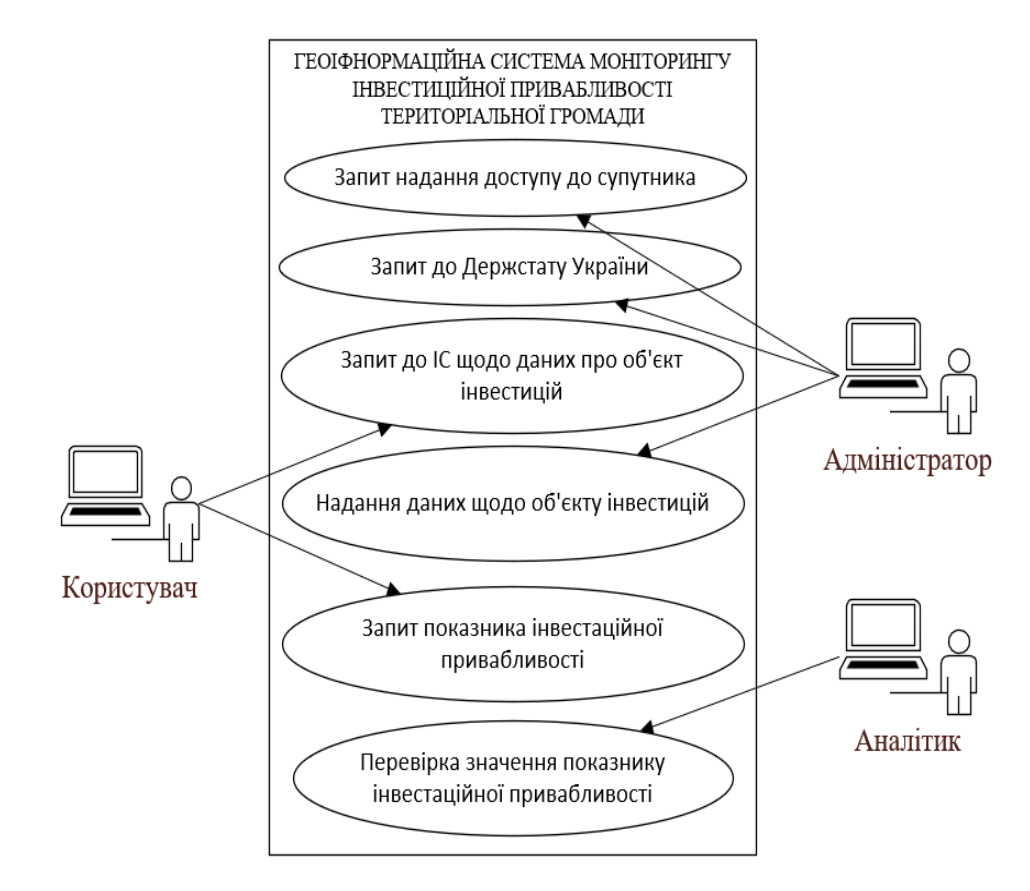

Рисунок 2.2 – UML-діаграма прецедентів ГІС моніторингу інвестиційної привабливості територіальних громад

На діаграмі прецедентів відображено три суб'єкти, які взаємодіють у процесі роботи геоінформаційної системи, а саме: «Адміністратор», «Користувач», «Аналітик». Адміністратор – людина відповідальна за обслуговування системи, завантажування даних та їх оновлення, відповідальний за технічну підтримку системи, а також відповідає за створення нових запитів до нових потенційних об'єктів інвестицій. Користувач (або інвестор) – це потенційний клієнт, який використовує інформаційний продукт для пошуку нових об'єктів інвестицій, з метою інвестування коштів. Аналітик – відповідає за перевірку значень показників інвестиційної привабливості, що розраховується вбудованим у систему алгоритмом. Робота аналітика здійснюється здебільшого під час перевірки системи на помилки, щоб уникнути проблем з актуалізацією даних наданою системою.

Геоінформаційна система моніторингу інвестиційної привабливості включає сім базових блоків, які відповідають за безперебійну роботу системи (рис. 2.3), зокрема: користувач; інтерфейс взаємодії з базою даних; ресурси, що надають доступ до інформації зі супутника; державна служба статистики України; модуль розрахунку значення показника інвестиційної привабливості; модуль підтримки прийняття рішень; база даних.

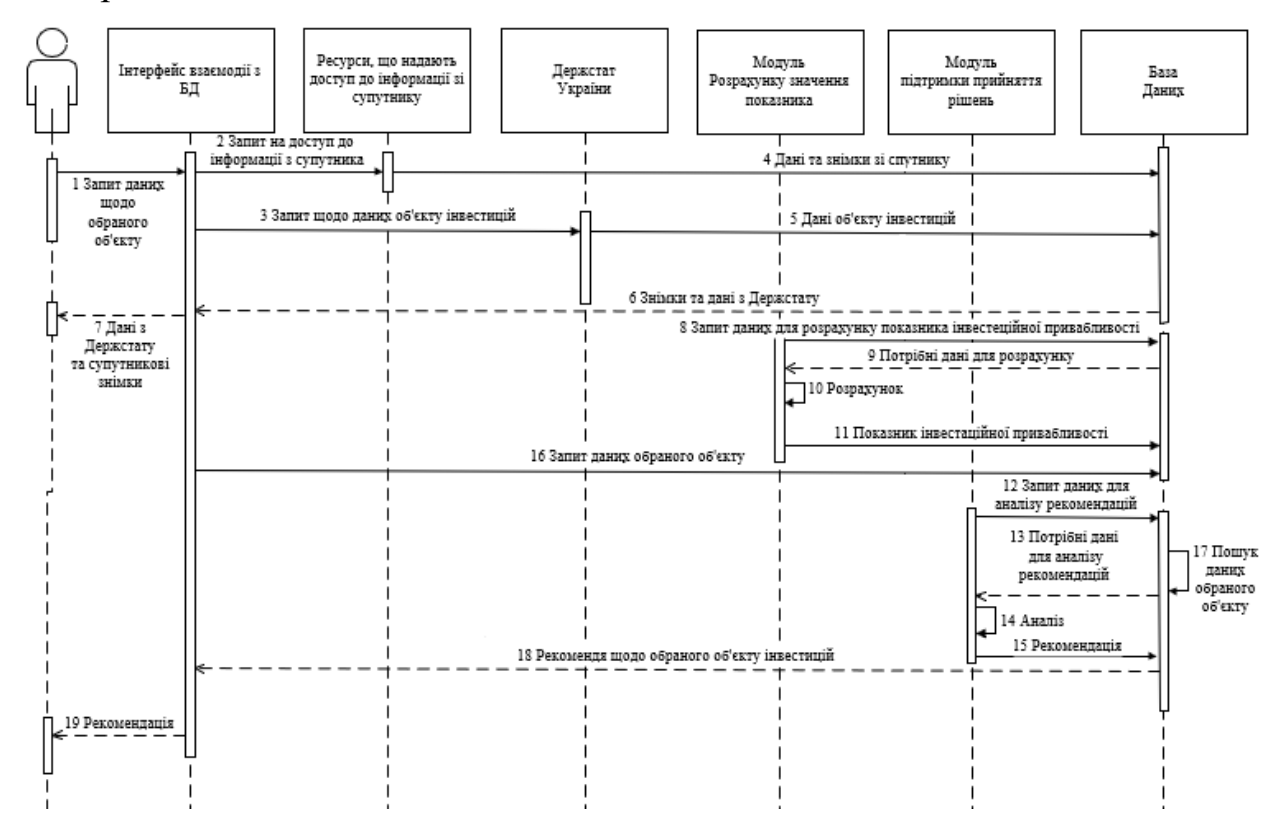

Рис. 2.3 – UML-діаграма послідовності ГІС

На початку роботи із системою користувач звертається до неї через інтерфейс та, у такий спосіб, взаємодіє з базою даних. На цьому етапі відбувається поетапне сортування громад, в інвестуванні яких зацікавлений користувач системи. Далі від інтерфейсу надходить запит до бази даних, від якої передаються дані про компанії, що є потенційними об'єктами інвестування у межах даної територіальної громади.

Після обрання об'єкта інвестицій користувач отримує доступ до даних, далі система автоматично обробляє, розраховує та аналізує внесену інформацію. Передбачено, що раз на місяць адміністратор має оновити дані у геоінформаційній системі моніторингу інвестиційної привабливості територіальної громади,

видалити неактуальні записи та ввести нові об'єкти, які потребують інвестицій, й інформацію про них.

На основі результатів опрацювання літературних джерел з аналізу предметної області встановлено, що в алгоритмі обчислення показника інвестиційної привабливості громади доцільно використати дванадцять коефіцієнтів, які відображають фінансово-економічний стан потенційних об'єктів інвестування:

- 1. К-1- коефіцієнт абсолютної ліквідності;
- 2. К<sub>2</sub>- коефіцієнт поточної ліквідності;
- 3. К<sub>з</sub>- коефіцієнт загальної ліквідності;
- 4. `4- коефіцієнт фінансової незалежності (автономії);
- 5.  $K_{5}$  коефіцієнт співвідношення позикового та власного капіталу;
- 6. К<sub>6</sub>- коефіцієнт фінансової стійкості;
- 7. Ку- коефіцієнт рентабельності активів;
- 8.  $K_{8}$  коефіцієнт рентабельності власного капіталу;
- 9. К<sub>э</sub>- коефіцієнт рентабельності виробництва;
- 10.  $K_{10}$  коефіцієнт фінансового ризику;
- 11.  $K_{11}$  коефіцієнт Бівера;
- 12.  $K_{12}$  коефіцієнт Z-Альтмана

Набір з цих коефіцієнтів забезпечує детальний та змістовний аналіз фінансової звітності і є простим у використанні. На базі зазначених коефіцієнтів визначається інтегральний коефіцієнт з узагальненою функцією Харрингтона:

$$
D = \sqrt[n]{\prod_{i=1}^{n} d_i}
$$
 (1)

$$
d_i = \exp(-\exp(-y_i)),\tag{2}
$$

де *n* – кількість показників, які використовуються для оцінки інвестиційної привабливості (*n*=12);  $d_i$  – частинна функція, яка визначена у відповідності до

шкали Харрингтона; – нормований коефіцієнт, який відображає значення *і*-го показника у безрозмірному вигляді;  $D$  – показник інвестиційної привабливості.

Отримані коефіцієнти фінансово-економічного стану об'єктів інвестування переводяться у безрозмірний вигляд на основі методу нормування. Нормовані коефіцієнти визначаються за формулою:

$$
Y_i = \frac{K_i}{K_{max}}\tag{3}
$$

 $K_{max}$  – Максимальне серед всіх аналізованих об'єктів інвестицій значення іго коефіцієнта,  $K_i$  – чергове значення коефіцієнту.

Далі нормовані коефіцієнти підставляються у формулу  $d_i =$ ехр (– ехр $(-y_i)$ ). Після знаходження  $d_i$  його значення підставляється його в узагальнюючу функцію Харрингтона та обраховуємо ітераціями коефіцієнти  $K_n$  $(i = 1)$  кожен  $d_i$  після чого отримаємо показник з дванадцяти у відсотковому значення від 0% – 1%, далі отриманий діапазон переводиться у загально прийняту п'яти бальну систему показника інвестиційної привабливості, чим більше значення обох діапазонів тим сприятливіший об'єкт до інвестицій (Додатки В).

### **2.2 Інтегрування Google Maps через Google API**

<span id="page-17-0"></span>Google Maps – це картографічний сервіс, розроблений компанією Google, який дозволяє користувачам переглядати карту світу, визначати напрямки, шукати місця та виконувати багато інших дій, пов'язаних з геолокацією. Google API – це набір інтерфейсів прикладного програмування (API), наданих Google для використання розробниками. Google Maps API дозволяють розробникам вбудовувати карти, створювати мітки, знаходити напрямки у власних додатках та інші можливості Карт Google.

Карти Google мають документований, інтуїтивно зрозумілий інтерфейс, що дозволяє розробникам швидко і легко інтегрувати картографічну функціональність у свої додатки. Компанія Google пропонує широкий спектр функцій, включаючи можливість перегляду карт, додавання маркерів, створення маршрутів, пошук географічного становища за запитом і перегляд зображень Street View. Google Maps

- це відомий і надійний сервіс, який постійно оновлюється та вдосконалюється. Власний додаток гарантовано матиме доступ до найновіших картографічних даних, а також можливо легко розширити для використання в різних типах додатків, від невеликих веб-сайтів до великих мобільних додатків з великою кількістю користувачів.

Дану технологію використано у геоінформаційній системі для аналізу та моніторингу інвестиційної привабливості територіальних громад та інтегровано до власної веб-орієнтованої геоінформаційної системи. Нижче наведено фрагмент коду, який відповідає за підключення Google Maps через API до веб-сайту (рис. 2.4).

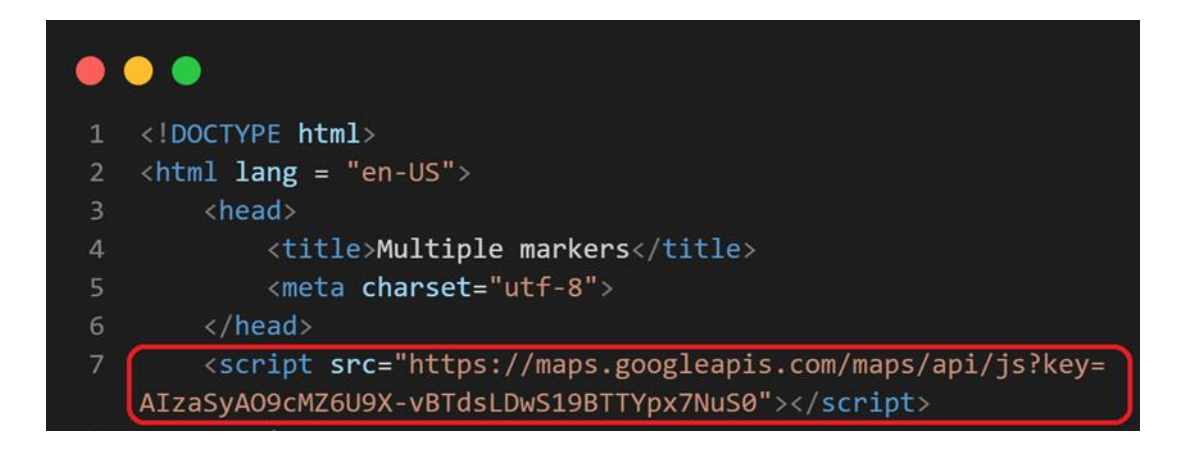

Рис. 2.4 – Фрагмент коду скрипта index.php, який відповідає за підключення Google Maps

На даному рисунку відображено фрагмент коду файлу index.php, який відповідає за підключення геоінформаційної системи до сервісів Google Maps через скрипт у якому внесений власно згенерований Google API Key, що надав можливість використовувати мапу на своєму веб-сайті, з можливістю його модифікацій та зовнішніх змін[\[5\]](#page-26-5).

### **2.3 Проектування структури бази даних геоінформаційної системи**

<span id="page-18-0"></span>Геоінформаційна система моніторингу інвестиційної привабливості територіальних громад передбачає акумуляцію та обробку великих масивів даних, містить інформацію щодо об'єктів інвестицій. Якщо дані оновлюються змінені, поточна інформація про об'єкти також залишається для подальшої порівняльної статистики [\[10\]](#page-26-6). Тому, геоінформаційна система потребує інтеграції бази даних. Нижче наведено спроектовану структурну схему бази даних, складається із п'яти масивів, що містять різного роду дані геоінформаційної системи, а саме масиви ReportUser, ReportResult, User, InvestObject, ObjectData. (рис. 2.5).

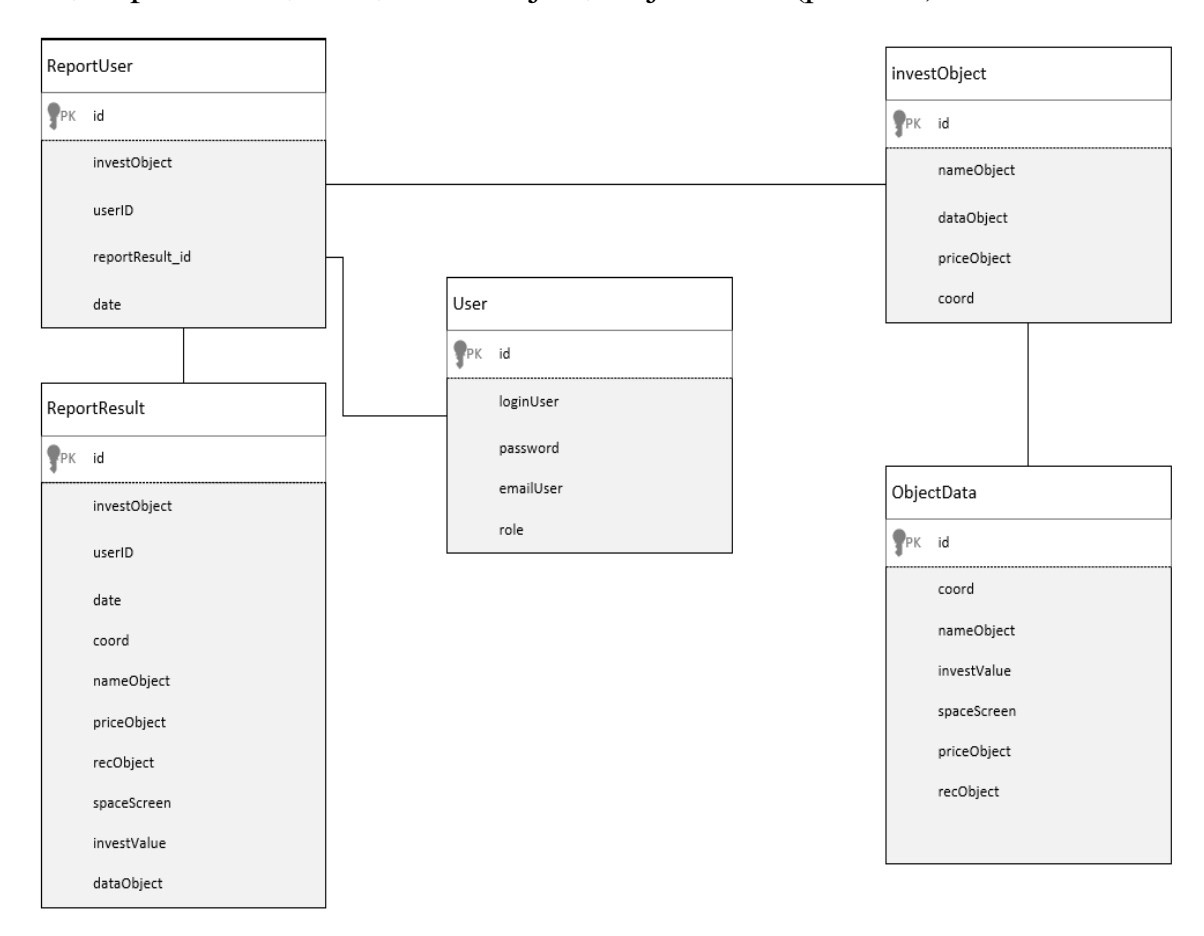

Рис. 2.5 – Структурна схема бази даних ГІС

Масив ReportUser відповідає за посилання рекомендації та оброблених, аналізованих та розрахованих даних користувачеві та бере дані з інших масивів. ReportResult містить в собі звіт у якому вже оброблені дані, який оновлюється щомісяця або у випадку оновлення чи доповнення даних. User відповідає за дані користувачів, такі як: «логін» користувача та пароль, поштову скриньку та його роль або рівень доступу у системі. Даний масив investObject відповідає лише за збереження та надання інформації інформаційній системі про об'єкт інвестицій наданою самим об'єктом інвестицій. Масив ObjectData відповідає за зберігання

даних об'єкту інвестицій, а саме: координати, ключ таблиці, назву об'єкту інвестицій, показник інвестиційної привабливості, супутникові знімки, дані державної статистики України, потрібна сума інвестицій, рекомендація щодо об'єкта (Додатки Д).

### **Висновки до другого розділу**

<span id="page-20-0"></span>У другому розділі дослідження спроектовано геоінформаційну систему моніторингу інвестиційної привабливості територіальних громад. Зокрема розроблено UML-діаграми послідовності, станів, активності, класів, прецедентів (Додатки А). Враховано географічні особливості та наявну інфраструктуру територіальних громад для визначення функціоналу системи, який включає візуалізацію даних, аналіз географічних параметрів та створення звітів. Для реалізації картографічних можливостей системи у геоінформаційну систему моніторингу інвестиційної привабливості територіальних громад інтегровано карти/технологію Google Maps. Крім того, спроектовано структуру бази даних геоінформаційної системи, що забезпечує ефективне зберігання та обробку геоданих. Наведені кроки дали можливість створити систему моніторингу інвестиційної привабливості територіальних громад, яка може бути використана для аналізу та планування розвитку регіонів.

# <span id="page-21-0"></span>**РОЗДІЛ 3. РЕАЛІЗАЦІЯ ГЕОІНФОРМАЦІЙНОЇ СИСТЕМИ МОНІТОРИНГУ ІНВЕСТИЦІЙНОЇ ПРИВАБЛИВОСТІ ТЕРИТОРІАЛЬНИХ ГРОМАД**

# <span id="page-21-1"></span>**3.1 Розробка веб-інтерфейсу геоінформаційної системи моніторингу інвестиційної привабливості територіальної громади**

На етапі розробки веб-інтерфейсу мапу Google Maps інтегровано до власної системи. центрування його до правого краю з заповненням 75% від розширення екрану та центрування по ліву сторону екрану з заповненням 25% меню веб-сайту, фільтрів. На рис. 3.1 відображено мапу та маркери (як її складові, що відображаються потенційні об'єкти інвестицій) – внесені до геоінформаційної системи об'єкти, які потребують інвестицій. Дані об'єкти вносяться до бази даних шляхом заповнення полів з їх координатами розташування, різними відомостями, показниками. Далі система зберігає та автоматично наносить ці об'єкти на мапу.

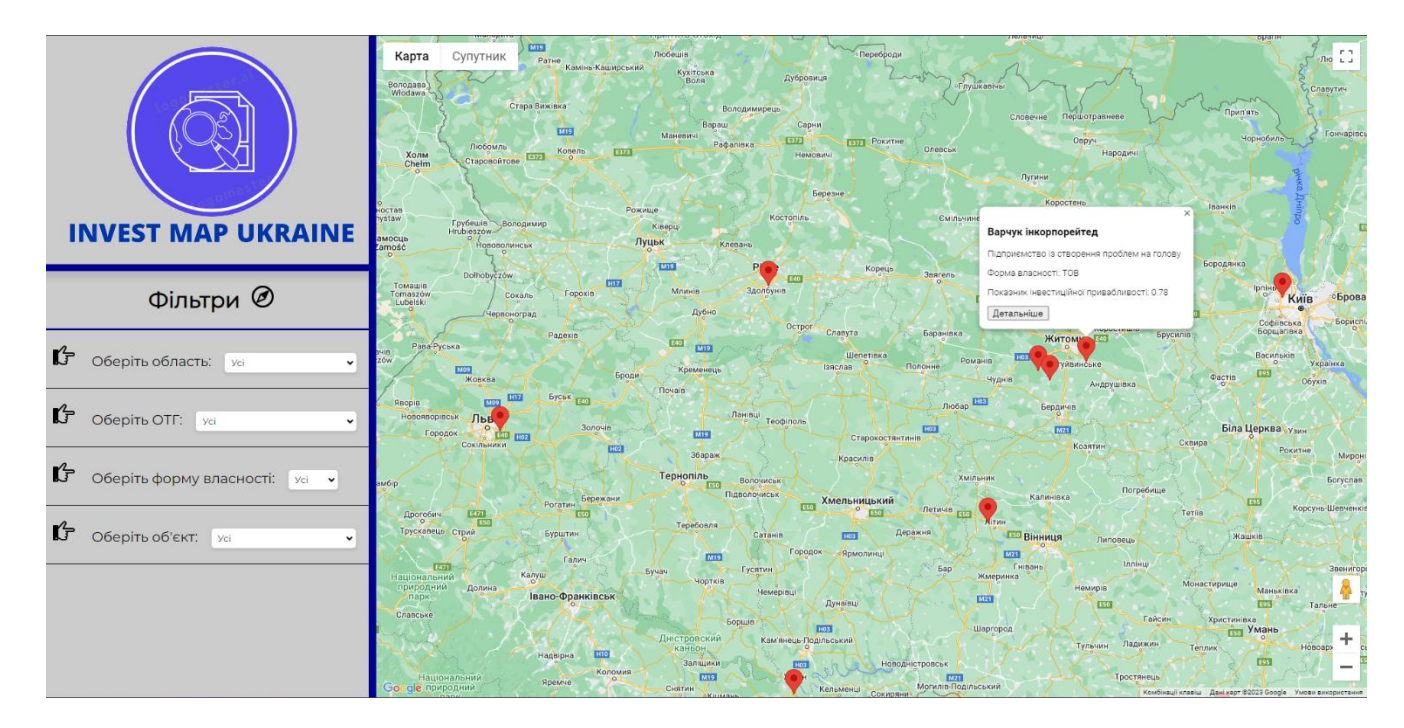

Рис. 3.1 – Зовнішній вигляд веб-інтерфейсу ГІС

Крім того, створено форму, яка активується після натискання на однин із маркерів. Основна мета такої форми – показати користувачу головні відомості про об'єкт інвестицій, а саме: назву, форму власності, значення показники інвестиційної привабливості. Також у формі відображається кнопка детальнішого звіту (рис. 3.2).

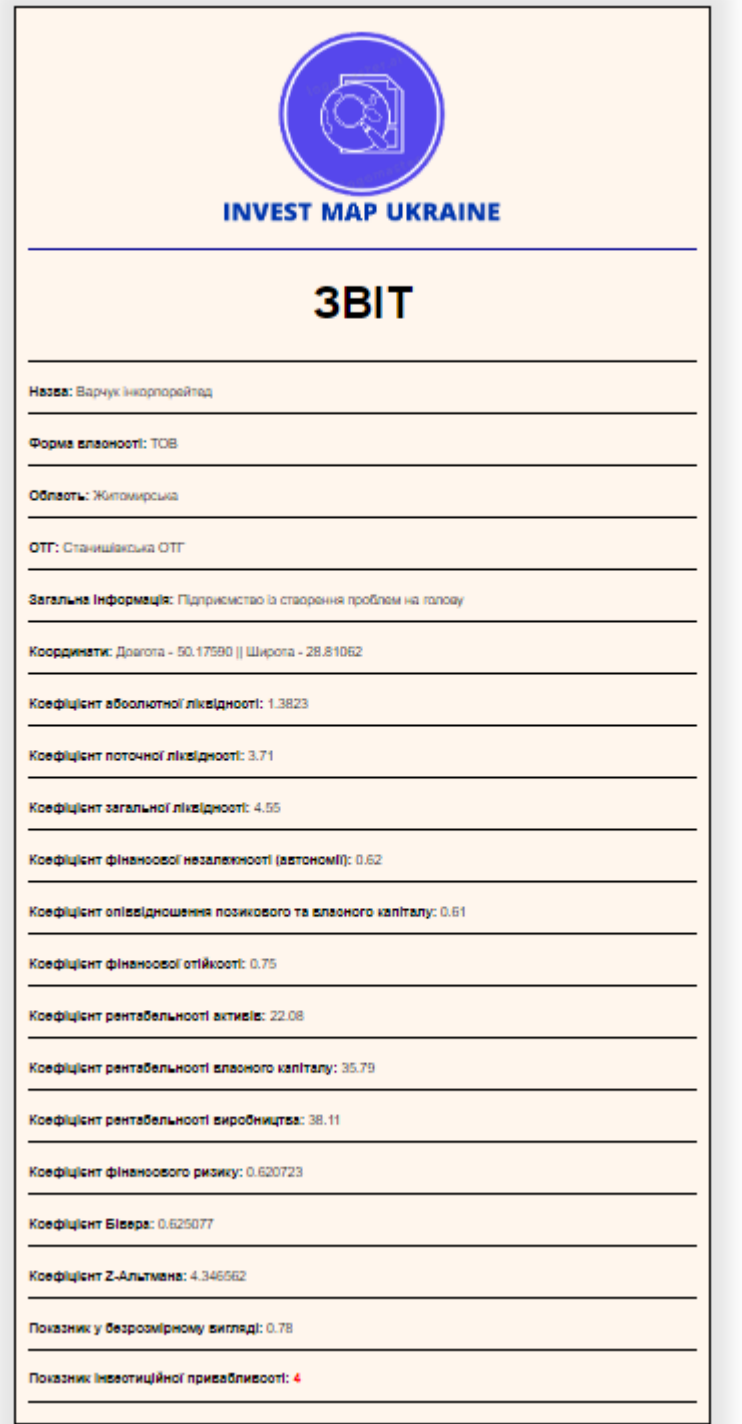

Рис. 3.2 – Фрагмент зовнішнього виду інтерфейсу звіту ГІС

На рис. 3.2 зображено детальний звіт про відібраний користувачем за фільтрами об'єкт інвестицій з його інформацією, а саме: назва, форма власності, область, ОТГ, загальна інформація, координати (довгота, широта), коефіцієнт абсолютної ліквідності, коефіцієнт поточної ліквідності, коефіцієнт загальної ліквідності, коефіцієнт фінансової незалежності(автономії), коефіцієнт співвідношення позикового та власного капіталу, коефіцієнт фінансової стійкості, коефіцієнт рентабельності активів, коефіцієнт власного капіталу, коефіцієнт виробництва, коефіцієнт фінансового ризику, коефіцієнт Бівера, коефіцієнт Z-Альтмана, показник у безрозмірному вигляді та показник інвестиційної привабливості.

### <span id="page-23-0"></span>**3.2 Інструкція користувачу геоінформаційної системи моніторингу інвестиційної привабливості територіальної громади**

Інструкція користувачу геоінформаційної системи моніторингу інвестиційної привабливості територіальних громад InvestMapUkraine розроблена з метою пояснення новому користувачу, як отримати результат з пошуку об'єктів інвестицій. Інструкція потрібна користувачам, які не володіють базовими навичками користування ПК. У даному параграфі описана покрокова інструкція щодо процесу пошуку об'єкту інвестицій за заданими параметрами, фільтрування об'єктів інвестицій та формування звіту відносно обраного об'єкта інвестицій.

На початку роботи з ГІС з'являється вікно у браузері, де розміщено мапу, фільтри та маркери. Потрібно відфільтрувати об'єкти інвестицій за заданими умовами. Надалі залишиться один або кілька маркерів (рис. 3.3).

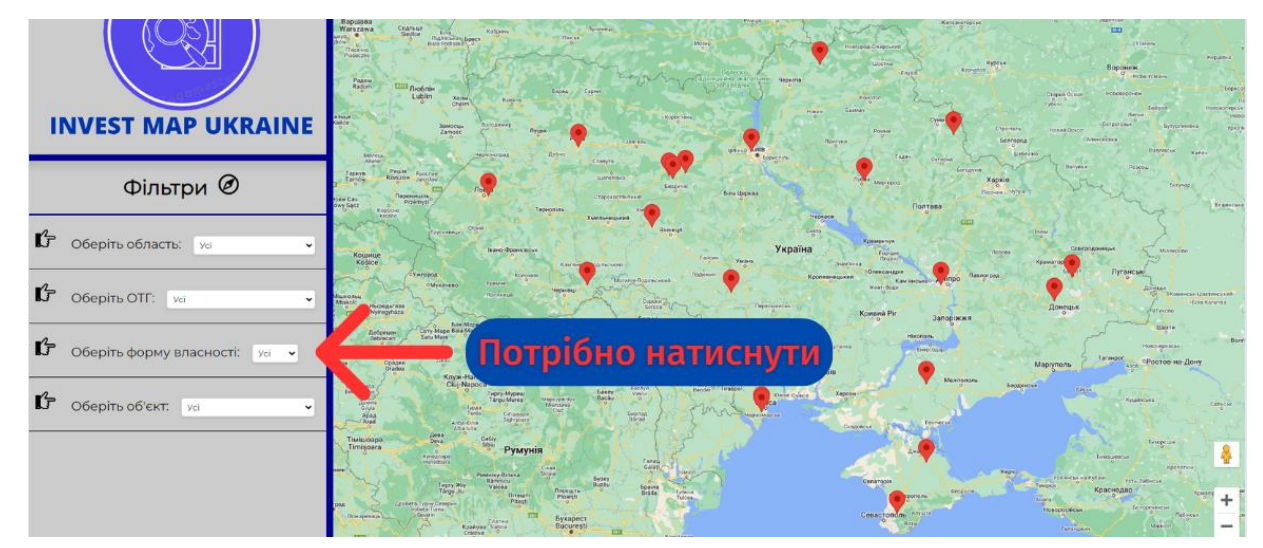

Рис. 3.3 – Фрагмент фільтрування об'єктів інвестицій ГІС моніторингу інвестиційної привабливості територіальних громад

Далі потрібно натиснути на будь-який маркер. У результаті з'являється форма, на якій зображено назву, форму власності, показник інвестиційної привабливості(рис. 3.4).

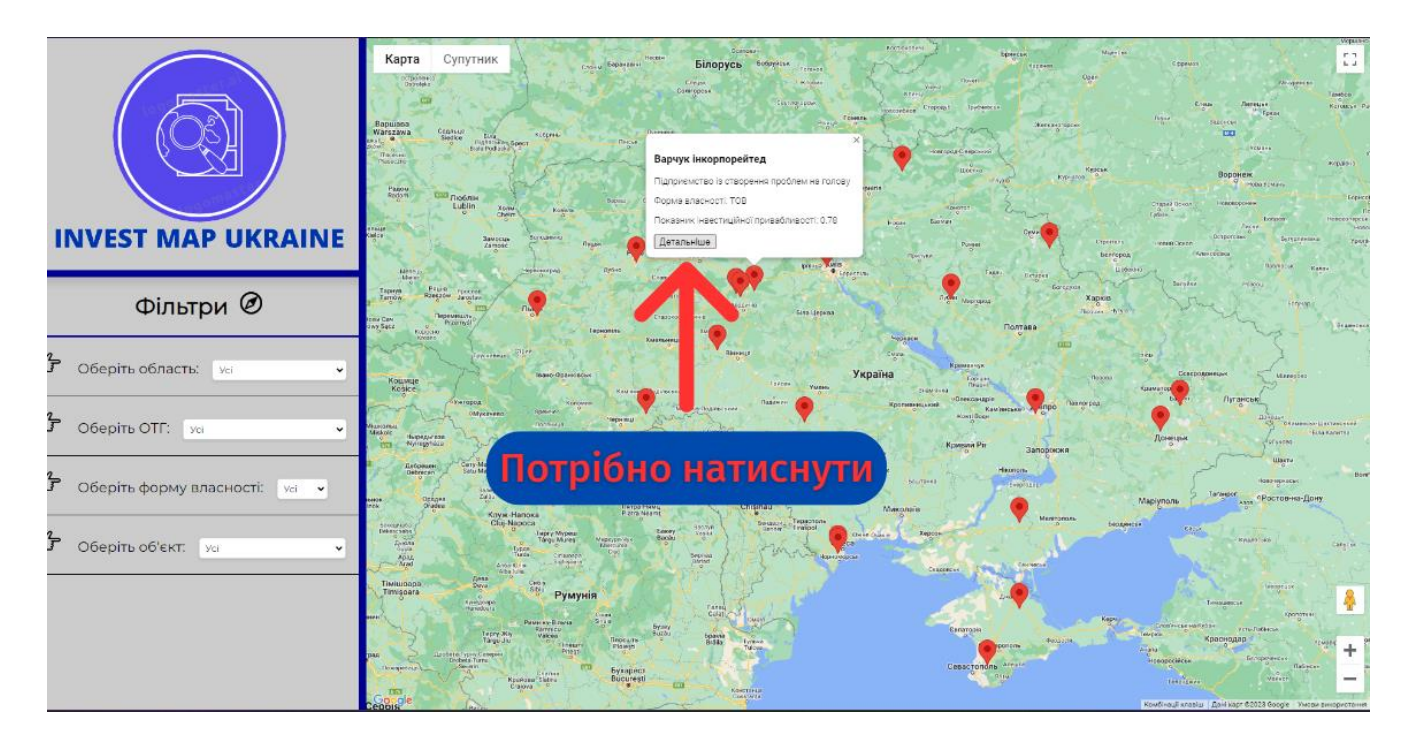

Рис. 3.4 – Приклад форми при натисканні на маркер вигляду інтерфейсу ГІС моніторингу інвестиційної привабливості територіальних громад

Якщо Ви потребуєте більш детальної інформації про даний об'єкт інвестицій, необхідно натиснути на кнопку «Детальніше» і Ви отримаєте нове вікно із детальним звітом, що міститиме розширену інформації (Додатки Г).

### **Висновки до третього розділу**

<span id="page-24-0"></span>У даному розділі розглянуто процес розробки веб-інтерфейсу геоінформаційної системи моніторингу інвестиційної привабливості територіальних громад, а саме розроблений інтерфейс та його зовнішній вигляд. Розроблено інструкцію користувачу системи, що відображає основні крови застосування веб-сайту, покрокову інструкцію фільтрування адміністративних областей, територіальних громад та об'єкта інвестицій.

### **ВИСНОВКИ**

<span id="page-25-0"></span>На даний час ринок інвестицій України, а саме територіальних громад має низький рівень інвестиційної привабливості, планується, що розроблений продукт за комерційною назвою InvestMapUkraine, допоможе підвищити рівень інвестиційної привабливості територіальних громад, адже велика складність з інвестуванням зв'язана з малою кількістю цифрування інформації об'єктів інвестиції, яке можливо вирішити даним веб-сайтом.

У даній кваліфікаційній роботі розглянуто питання з приводу аналізу інформаційних потреб в здачах оцінювання інвестиційної привабливості територіальної громади. Також змодельована геоінформаційна система моніторингу інвестиційної привабливості територіальної громади, інтегровано Google Maps через Google API. Спроектовано структуру бази даних геоінформаційної системи моніторингу інвестиційної привабливості територіальних громад. В останньому розділі розроблено веб-інтерфейс та зовнішній вигляд веб-сайту геоінформаційної системи моніторингу інвестиційної привабливості територіальної громади. Останній розділ присвячений написанню інструкції користувачу геоінформаційної системи моніторингу інвестиційної привабливості територіальних громад

Застосування геоінформаційних систем моніторингу інвестиційної привабливості територіальних громад має велику практичну значущість. Дана система дозволить збирати, аналізувати та візуалізувати географічні дані, визначати потенційні об'єкти для інвестицій, виконувати просторовий аналіз та планування, що сприяє обґрунтованому прийняттю рішень щодо розвитку та залучення нових інвестицій на територію громад. Перспективи ГІС моніторингу інвестиційної привабливості територіальних громад полягають у подальшому розвитку технологій, збагаченні географічних даних, вдосконаленні аналітичних методів та підвищення ефективності прийняття рішень з позиції інвестиційної активності територій. Важливо відмітити, що дана система не є місцем де інвестують, дана система – це інструмент, який допомагає інвестувати.

### **СПИСОК ВИКОРИСТАНИХ ДЖЕРЕЛ**

<span id="page-26-1"></span><span id="page-26-0"></span>1. Економічна правда. Індекс інвестиційної привабливості України через війну сягнув мінімум з 2013 року – ЄБА. URL: http://surl.li/edilg (дата звернення 01.03.2023).

<span id="page-26-3"></span>2. Береза А. М. «Основи створення інформаційних систем». Посібник, Київ: КНЕУ, 2001. 201с.

<span id="page-26-2"></span>3. Щукін Б. М. «Аналіз інвестиційних проектів». Конспект лекцій, Київ: МАУП, 2002. 128с.

<span id="page-26-4"></span>4. Evergreen.com.ua. UML для бізнес-моделювання: для чого потрібні діаграми процесів – URL: http://surl.li/dslfd (дата звернення 01.05.2023).

<span id="page-26-5"></span>5. Google Maps Platform. Maps JavaScript API – URL.<http://surl.li/hxahd> (дата звернення 03.04.2023).

6. METANIT.COM. Посібник по HTML5 та CSS3 – URL. http://surl.li/hxaik (дата звернення 02.02.2023).

7. METANIT.COM. Посібник по JavaScript – URL. http://surl.li/hxakm (дата звернення 13.03.2023).

8. PHP.NET. Посібник по PHP – URL. http://surl.li/rdgc (дата звернення 13.03.2023).

9. Habr.com. Google Maps – кастомізуй мене повністю – URL. http://surl.li/hxane (дата звернення 05.05.2023).

<span id="page-26-6"></span>10. GoDaddy. Підключення до баз даних MySQL із використанням PHP – URL. http://surl.li/hxapz (дата звернення 05.05.2023).

11. Щукін Б. М. «Аналіз інвестиційних проектів». Конспект лекцій, Київ: МАУП, 2002. 128с.

12. Нечипорук О. В. «Методика рейтингової оцінки інвестиційної привабливості промислових підприємств». Стаття. Харків: ХНЕУ, 2007. 13с.

13. Закон України "Про інвестиційну діяльність від 18.09.91р. №1560-XII. // Відомості Верховної Ради України. – 1991. - № 47. – Ст. 646.

14. Розпорядження Кабміну №208-р від 01.04.2004 "Про схвалення Концепції створення системи рейтингової оцінки регіонів, галузей національної економіки, суб'єктів господарювання"

15. Ukrstat.gov.ua. Державна служба статистика України – URL.

http://surl.li/cxest (дата звернення 17.03.2023).

16. Брюховецька Н. Ю., Хасанова О. В. «Оцінка інвестиційної привабливості підприємства: визначення недоліків деяких існуючих методик». Стаття. Донецьк: ДУЕП: 2009. 8с.

17. Річардс Карл. «Психологія інвестування. Як перестати робити дурниці зі своїми грошима». Бізнес література. 2013. 192с.

18. BESTHOSTING. Як розмістити сайт в інтернеті? – URL. http://surl.li/gzbnj (дата звернення 17.03.2023).

19. BRANDER. Api Google Maps – URL. http://surl.li/ienki (дата звернення 17.03.2023).

20. cloudfresh. Як згрупувати відмітки на картах Google – URL. http://surl.li/ienks (дата звернення 21.03.2023).